**CONVOCATORIA PARA EL DESARROLLO DE PROYECTOS/TALLERES DE INNOVACIÓN EN FORMACIÓN PROFESIONAL, EN ENSEÑANZAS PROFESIONALES DE ARTES PLÁSTICAS Y DISEÑO Y EN ENSEÑANZAS DEPORTIVAS, PARA EL CURSO ACADÉMICO 2021-2022.**

## MEMORIA DE SEGUIMIENTO **PRIMER TRIMESTRE**

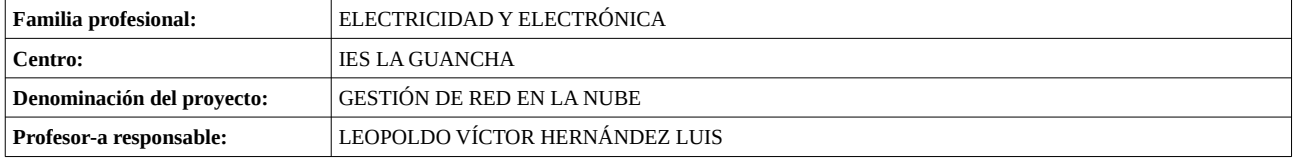

## **1. Resumen o descripción general del proyecto[1](#page-0-1)**

El proyecto contempla la dotación, instalación y configuración de equipamiento específico para completar la infraestructura de red del departamento de Electricidad y Electrónica que permita la puesta en funcionamiento de un sistema centralizado basado en la nube; convirtiéndose en una moderna plataforma de formación para el alumnado/profesorado en el ámbito de la IT. La solución propuesta incluye el despliegue de varias tecnologías de red (WiFi, VPN, Switching 10Gbps, Routing) en integración con el equipamiento dotado por anteriores talleres de innovación para ofrecer diferentes servicios de red; bajo una gestión centralizada en la nube.

## **2. Valoración de la situación de logro en cada uno de los objetivos propuestos.**

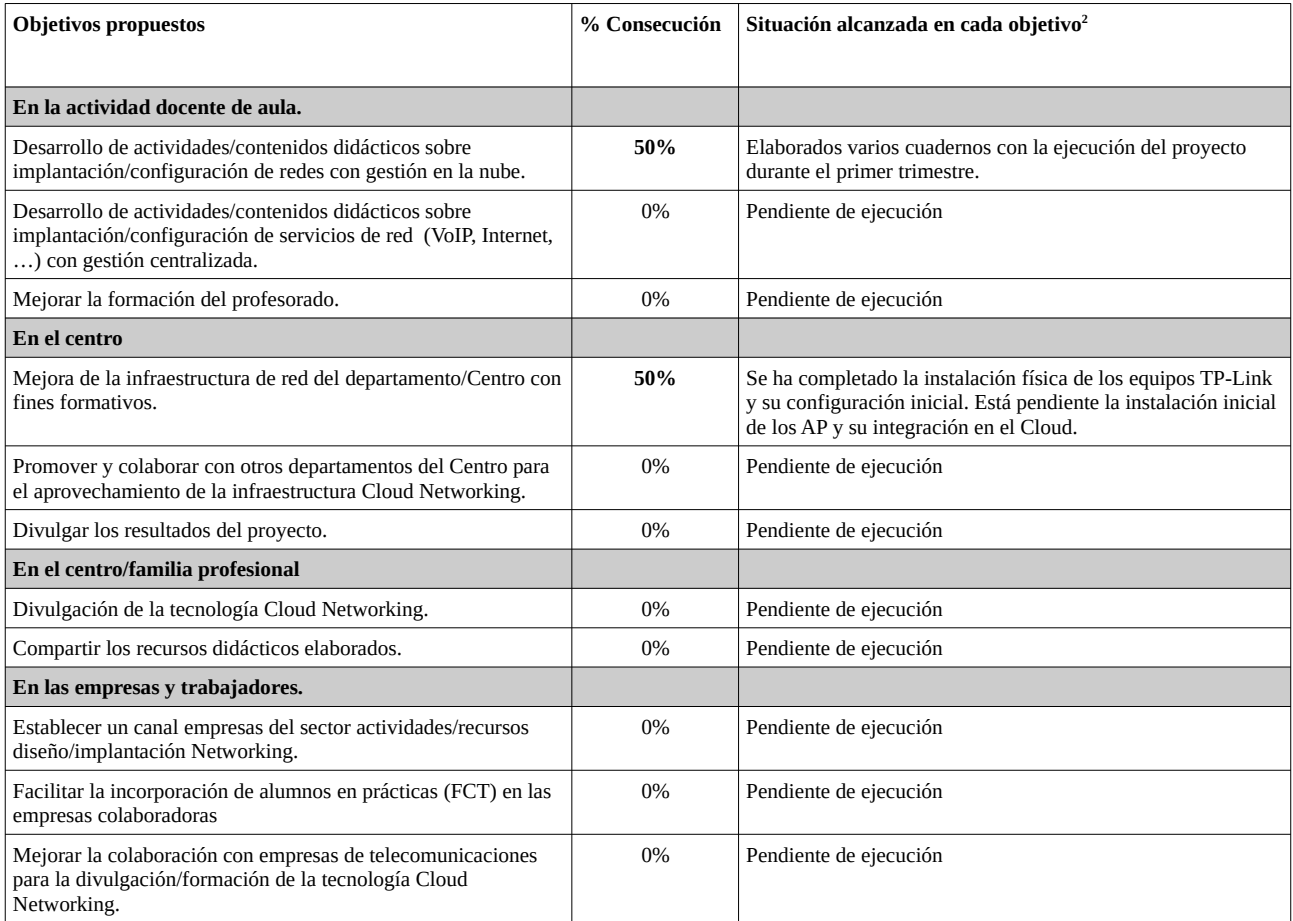

<span id="page-0-1"></span><sup>1</sup> Descripción escueta del proyecto (< 100 palabras)

<span id="page-0-0"></span><sup>2</sup> Cumplimentar en cada seguimiento lo desarrollado en relación a cada objetivo propuesto, especificar aproximadamente % conseguido.

## **3. Valoración de las actividades realizadas.**

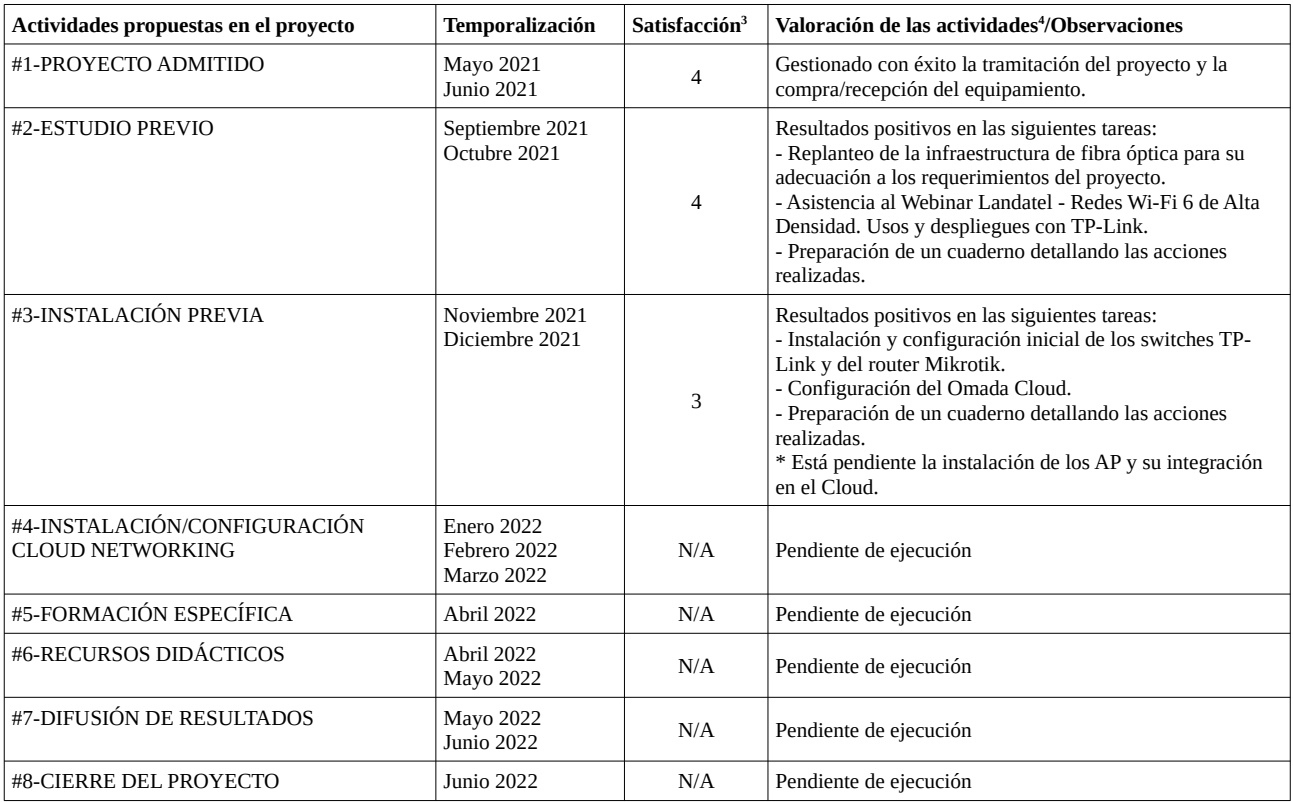

#### **4. Colaboraciones, personas y entidades participantes[5](#page-1-0) .**

En este primer trimestre el desarrollo del proyecto ha recaído exclusivamente en el gestor del proyecto, con la participación puntual de algún profesor/ a del departamento de Electricidad y Electrónica. La empresa INFOTECH, que asiste técnicamente al IES La Guancha en el ámbito TIC, ha realizado alguna actuación técnica para facilitar el desarrollo del proyecto.

## **5. Material resultante del proyecto.**

Describir y adjuntar el material elaborado como resultado del proyecto que proceda en cada caso (diseño del material de aula, material para la difusión del proyecto a la familia profesional, diseño<br>de la acción formativa p

Durante el desarrollo del proyecto se documentan todas las acciones realizadas a través de la plataforma Teamwork Project, redactando cuadernos que posteriormente podrán ser utilizados para la difusión de resultados y la elaboración de material didáctico. Se adjuntan los dos cuadernos elaborados durante este trimestre.

- Fase #2 ESTUDIO PREVIO (Replanteo infraestructura FO)
- Fase #3 INSTALACIÓN INICIAL (Configuración + Instalación switches)

#### **6. Dificultades encontradas.**

La principal dificultada es el acceso limitado a las aula/talleres, dado que las horas asignadas para el proyecto coinciden con el uso lectivo de éstas.

# **7. Propuestas y áreas de mejora tanto en la gestión del proyecto como en su desarrollo.**

No hay propuestas.

Leopoldo Víctor Hernández Luis Fecha: 2021.12.10 Firmado digitalmente por Leopoldo Víctor Hernández Luis

> Leopoldo V. Hernández Luis Gestor del proyecto

<span id="page-1-1"></span><sup>3</sup> Indicar el grado de satisfacción con la ejecución de la actividad: 1=nada satisfecho, 2=poco satisfecho, 3=bastante satisfecho, 4=muy satisfecho. 4 Cumplimentar en cada seguimiento la valoración de las actividades realizadas hasta el momento. En la memoria final, especificar también cuáles

<span id="page-1-2"></span><span id="page-1-0"></span>no se han podido llevar a cabo y sus motivos. 5 Especificar aquellas personas, empresas y/o entidades que realmente estén colaborando activamente en el desarrollo del proyecto y en qué consiste dicha colaboración.

# **CUADERNOS** Teamwork Projects

# **Fase #2 - ESTUDIO PREVIO (Replanteo infraestructura FO)**

proyecto: Taller Innovación FP 2021-GESTIÓN DE RED EN LA NUBE - IES La Guancha Versión: 1 - Actualizado el 05 Nov 2021 a las 09:32 por Leopoldo Hernández

## **Descripción**

Replanteo de la infraestructura de fibra óptica instalada en el proyecto 2020/2021

## **Introducción**

Antes de comenzar la instalación inicial de la red de datos prevista en el taller de innovación 2021/2022, es necesario realizar la revisión y el replanteo de la infraestructura de FO instalada en las aulas/talleres del departamento. En concreto, la adecuada distribución de los 6 enlaces disponibles para continuar dando servicio GPON a todas las aulas/talleres; y permitir establecer la conexión 10GbE-LR prevista en el taller 2021/2022, haciendo uso de dos fibras.

En el siguiente esquema se muestra el replanteo previsto.

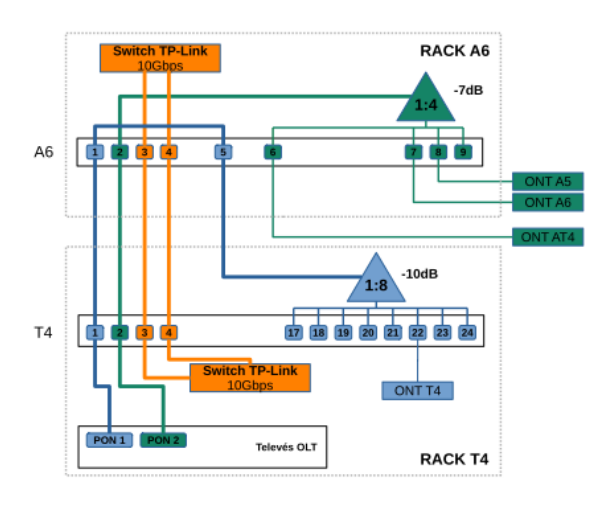

#### donde:

- El servicio GPON se distribuye desde el T4 a través de dos fibras (PON1 y PON2)
- La fibra nº1, conectada al puerto PON1 del OLT, hace un recorrido en bucle hasta el A6 y regresando de nuevo al T4 a través de la fibra nº5, donde se divide en 8 conexiones GPON a través de un splitter 1:8.
- La fibra nº2, conectada al puerto PON2 del OLT, se divide en el A6 en cuatro enlaces GPON:
	- Un enlace que utiliza la fibra nº6 para dar servicio GPON al AT4.
	- Un enlace que da servicio al A6 a través de una acometida específica de FO.
	- Un enlace que da servicio al A5 a través de una acometida específica de FO.
	- El cuarto enlace no se utiliza (reserva).
- Las fibras nº3 y 4 se reservan para configurar el enlace 10GbE-LR entre el T4 y el A6 utilizando los switches TP-Link, según se describe en el taller de innovación 2021/2022.

#### Observación:

- Para realizar la nueva distribución de fibras entre el T4 y el AT4 se instalará un repartidor óptico en la acometida de entrada del T4; haciendo llegar al rack del T4 cinco fibras y una única fibra al AT4.
- Los atenuadores instalados en el T4 y el A6 se han conectado directamente al patch panel, tanto la entrada, *IN#SPLT(1:n)*; como las salidas, *n#SPLT(OUT)*

## **Enlace T4 - A6 - AT4**

Para garantizar que los enlaces configurados siguen siendo válidos para la infraestructura GPON existente, se ha realizado el correspondiente cálculo de atenuaciones. Los resultados son correctos, con atenuaciones en rango.

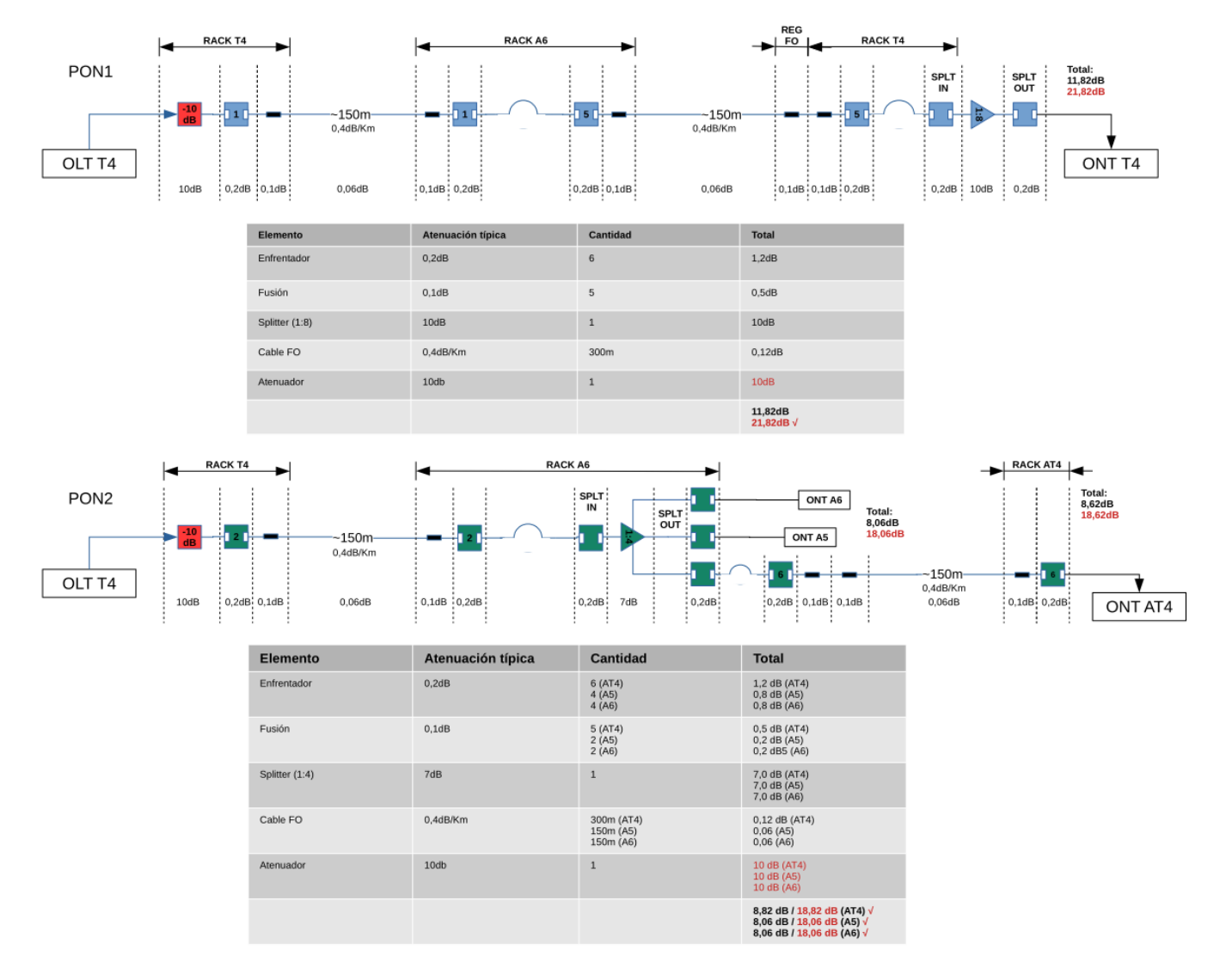

La configuración física de los enlaces se muestran en la siguiente imagen.

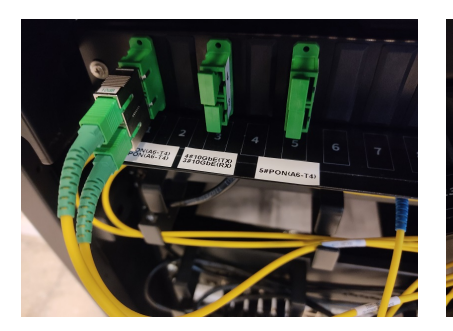

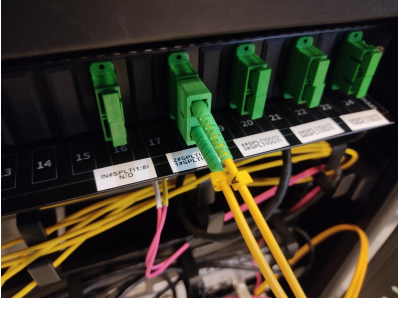

Rack T4 (I) Detalle de los enlaces PON y 10GbE-LR (D) Detalle del splitter IN#SPLT(1:8), 1-8#SPLT(OUT)

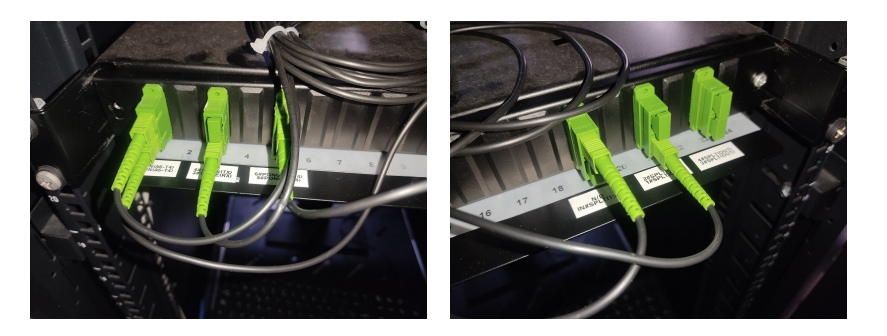

Rack A6 (Izq.) Detalle de los enlaces PON y 10GbE-LR (Dcha.) Detalle del splitter IN#SPLT(1:4), 1-4#SPLT(OUT)

## **Enlace 10GbE-LR**

Para verificar el correcto funcionamiento de las fibra ópticas del enlace 10GbE-LR entre los switches TP-Link instalados en el T4 y el A6 se realiza un bucle que permita la medición en un único punto (rack T4). Utilizando el trazador se comprueba la continuidad óptica del enlace. Se obtiene una pérdida total de 1,03dB para el conjunto del bucle en una longitud de onda de 1310nm; por lo tanto, cada enlace individual tiene una pérdida aproximada de 0.515dB.

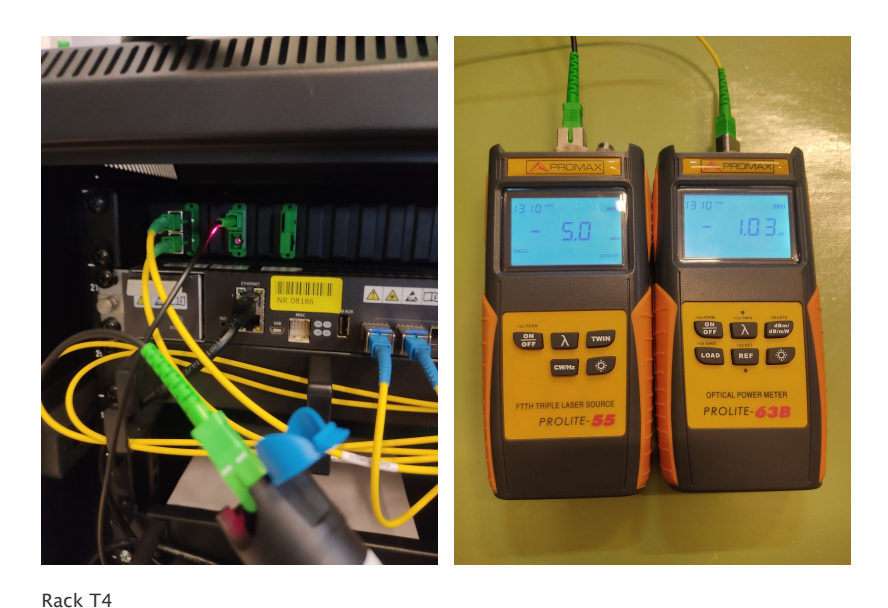

(Izq.) Resultado de trazador óptico

(Dcha.) Resultado de la medición de pérdida de potencia en 1310nm (-1,03dB) para el conjunto del bucle.

## **Conclusiones**

Las dos fibra ópticas (3 y 4) del enlace a 10GbE-LR son válidas para la conexión entre los switches TP-Link instalados en el T4 y A6.

# **Fase #3 - INSTALACIÓN INICIAL (Configuración + Instalación switches)**

proyecto: Taller Innovación FP 2021-GESTIÓN DE RED EN LA NUBE - IES La Guancha

Versión: 1 - Actualizado el 10 Dec 2021 a las 11:09 por Leopoldo Hernández

## **Descripción**

Instalación y configuración inicial de los switches/Cloud-Controller.

## **Introducción**

La instalación y conexionado de los equipos TP-Link (switches y controlador OC200) se realizará según el siguiendo esquema.

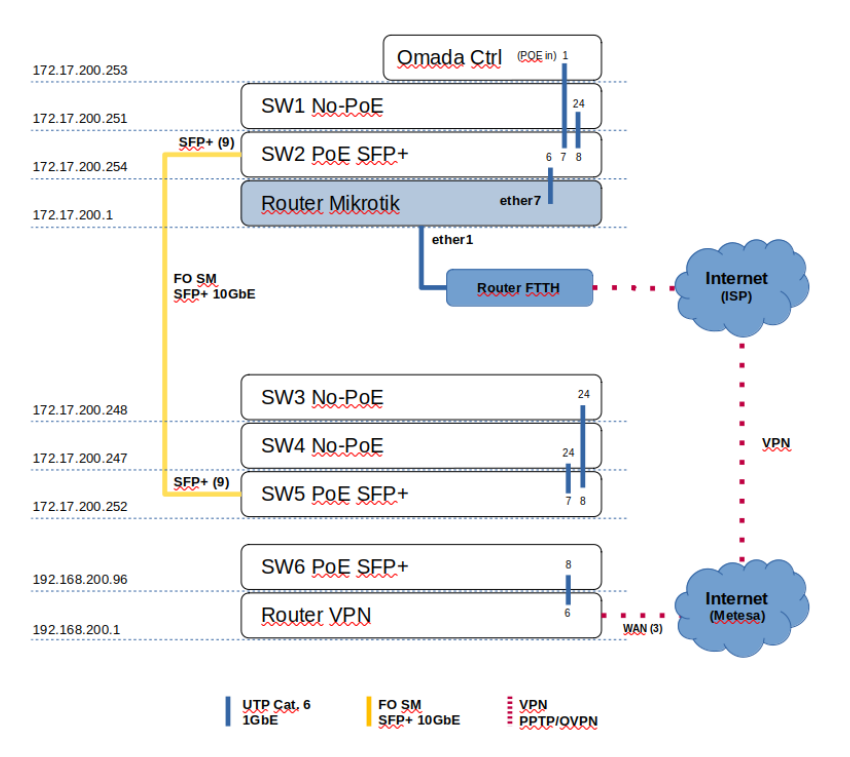

donde:

- En el rack del Aula 6 (A6) se instala el controlador Cloud Omada, el router Mikrotik y los switches 1 y 2.
- En el rack del Taller 4 (T4) se instalan los equipos del T4: switches 3, 4 y 5
- Como instalación inicial, los equipos destinados al edificio "El Remate" se instalan en el rack del T4: switch 6 y router VPN.
- La conexión de la red del "Remate" (192.168.200.0/24) se conecta a la red TP-Link a través de una VPN configurada sobre la Intranet del IES La Guancha (Metesa) hacia el router Mikrotik del A6.
- La conexión entre el rack del A6 y del T4 se realiza a través de una conexión de fibra óptica SM SC/APC SFP+ 10GbE entre los switches TL-SG3210XHP-M2 v1.0

#### **Instalación/Configuración Switches**

Una vez instalado el switch en el rack correspondiente, su configuración inicial se puede hacer a través de dos métodos:

#### Conexión local

- Conexión directa de un PC al switch mediante un cable UTP.
- Acceso al switch a través de su IP por defecto (192.168.0.1)

#### Conexión en red

- Conexión del switch a la red local
- Para conocer la IP asignado por el servidor DHCP es necesario acceder al router Mikrotik (*DHCP Server | leases*)

Las IP asignadas por el router Mikrotik a los switches TP-Link fueron las siguientes:

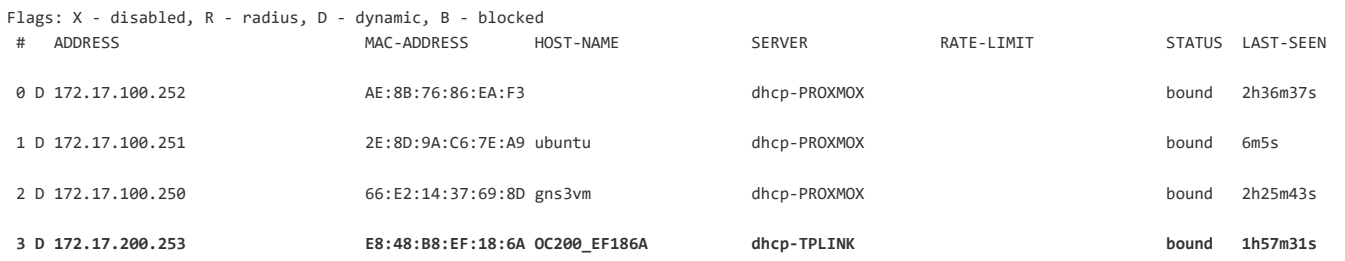

![](_page_7_Picture_121.jpeg)

Los equipos TP-Link conectados directamente a la red del Dpto. EyE se integran en la red 172.17.200.0/24.

Los equipos TP-Link conectados a la red del edificio "El Remate" se integran en la red 192.168.200.0/24.

## Conexión física

Los switches se instalan según el esquema de conexionado.

# **RACK A6**

![](_page_7_Picture_6.jpeg)

Router Mikrotik RB 3011 UiA5-RM

**RACK T4** 

![](_page_7_Picture_9.jpeg)

# **Instalación/Configuración del Omada Cloud (OC200)**

A continuación se indica el procedimiento seguido para la instalación del controlador Omada Cloud:

• Instalación en el rack del A6

- Conexionado desde el puerto ether1 (PoE In) del omada cloud controler (OC200) con el switch TL-SG3428 (port 7).
- Verificación de las conexiones y el acceso a Internet entre los equipos TP-Link y el router Mikrotik.
- Utilizando un navegador web, se establece conexión con el OC200 y se realiza su configuración siguiendo las indicaciones del asistente.
- Crear una cuenta en Omada Cloud (https://omada.tplinkcloud.com/) y registrar el OC200 indicando su Devide Key.

El OC200 queda registrado correctamente.

![](_page_8_Picture_5.jpeg)

![](_page_8_Picture_50.jpeg)

## **Configuración Router Mikrotik**

La configuración del router Mikrotik se muestra en el siguiente esquema:

![](_page_9_Figure_0.jpeg)

![](_page_9_Picture_252.jpeg)

## Interfaces

Se crea una interface específica para la red TPLINK (ether7).

![](_page_9_Picture_253.jpeg)

## Dirección IP

Se configura un direccionamiento específico para la red TPLINK (172.17.200.0/24). A la inferface ether7 se le asigna una IP estática (172.17.200.1).

![](_page_9_Picture_254.jpeg)

## Servidor DHCP

La asignación dinámica de direcciones IP en la red TPLINK se realiza a través de un servidor DHCP específico.

![](_page_9_Picture_255.jpeg)

(\*) Se han reservado las primeras 20 direcciones IP para su asignación estática.

## VPN PPtP

Se configura una conexión VPN PPtP entre el router TP-Link (cliente) ubicado en el edificio "El Remate" y el router Mikrotik (A6), permitiendo la gestión centralizada de todos los equipos TP-Link a través del OC200. A la interfaz pptp se le asigna dinámicamente una dirección IP del pool-TPLINK.

![](_page_10_Picture_131.jpeg)

## Importante (ARP-PROXY):

Para el correcto funcionamiento de la VPN es necesario configurar el campo <arp> de la interfaz ether7-TPLINK en modo arp-proxy.

## **Aprovisionamiento/registro en OC200**

Para realizar el registro de todos los equipos TP-Link en el OC200, sólo es necesario acceder a cada uno de los switches y activar la gestión cloud, indicando la IP del OC200 y la contraseña de administrador.

![](_page_10_Picture_132.jpeg)

Finalmente, se instaló Tp-Link Omada App [\(https://play.google.com/store/apps/details?id=com.tplink.omada&hl=es&gl=US\)](https://play.google.com/store/apps/details?id=com.tplink.omada&hl=es&gl=US) en un móvil para el control remoto de los equipos TP-Link.

![](_page_11_Figure_1.jpeg)